# УТВЕРЖДАЮ Первый заместитель генерального директора заместитель по научной работе ФГУП «ВНИИФТРИ»

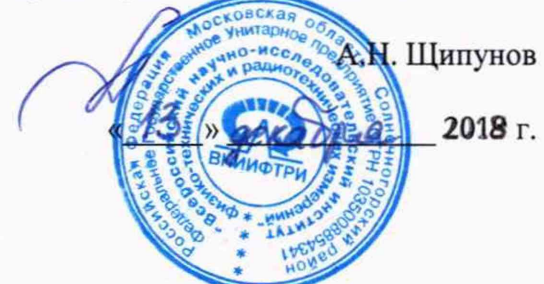

# **ИЗМЕРИТЕЛИ КОМПЛЕКСНЫХ КОЭФФИЦИЕНТОВ ОТРАЖЕНИЯ И ПЕРЕДАЧИ Р4-МВМ-37**

# **Методика поверки**

ГЛЮИ.411228.012 МП

р.п. Менделеево 2019 г.

 $\sim$ 

### 1 ВВОЛНАЯ ЧАСТЬ

1.1 Настоящая методика поверки (далее - МП) устанавливает методы и средства первичной и периодической поверок измерителей комплексных коэффициентов отражения и передачи Р4-МВМ-37 (далее - измерители), изготавливаемых ООО НПП «МитиноПрибор». г. Москва, г. Зеленоград.

1.2 Первичной поверке подлежат измерители, выпускаемые на производстве и выходящие из ремонта.

Периодической поверке подлежат измерители, находящиеся в эксплуатации и на хранении.

1.3 Интервал между поверками 1 год.

### 2 ОПЕРАЦИИ ПОВЕРКИ

2.1 При поверке выполняют операции, представленные в таблице 1.

Таблица 1 - Операции поверки

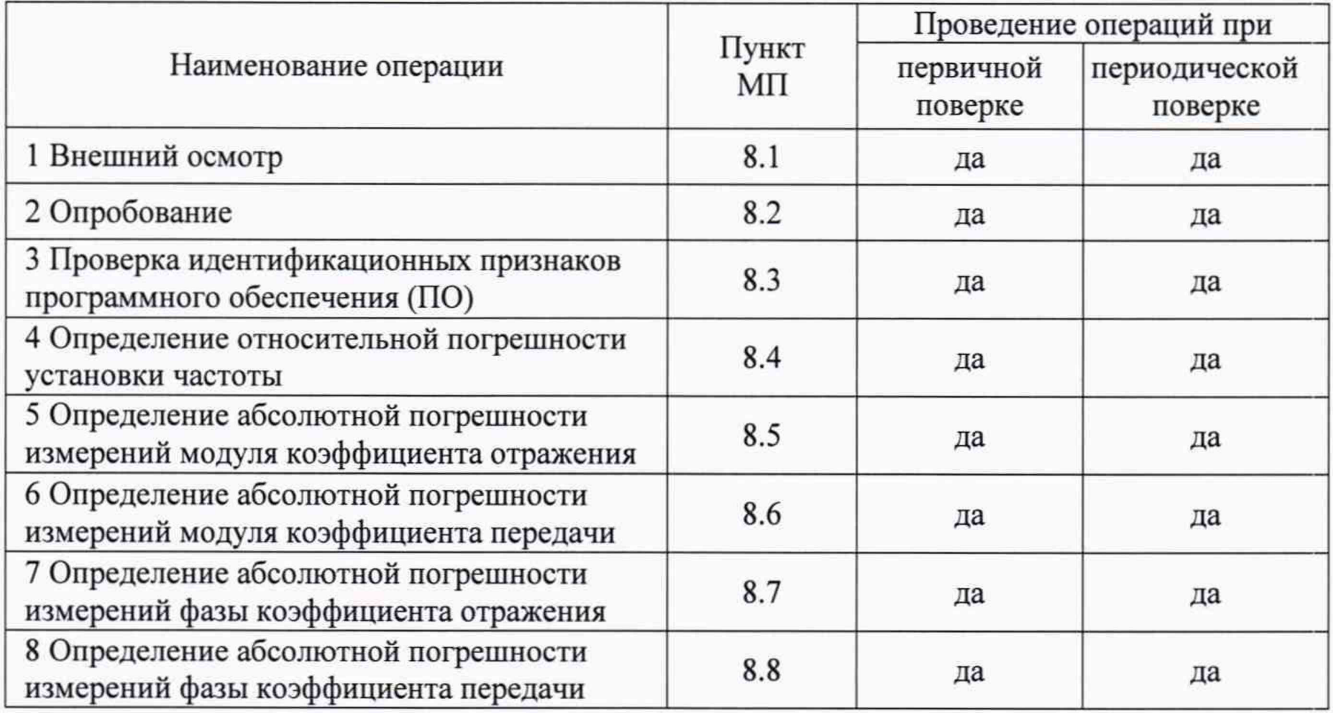

2.2 Допускается проведение поверки меньшего числа измеряемых величин или на меньшем числе поддиапазонов измерений, которые используются при эксплуатации по соответствующим пунктам настоящей методики поверки. Соответствующая запись должна быть сделана в эксплуатационных документах и свидетельстве о поверке на основании решения эксплуатирующей организации.

При проведение поверки для меньшего числа измеряемых величин и меньших диапазонах измерений в формуляре и свидетельстве о поверке делается соответствующая запись.

### 3 СРЕДСТВА ПОВЕРКИ

3.1 При проведении поверки измерителя должны быть применены средства измерений, указанные в таблице 2.

Таблица 2 - Средства измерений

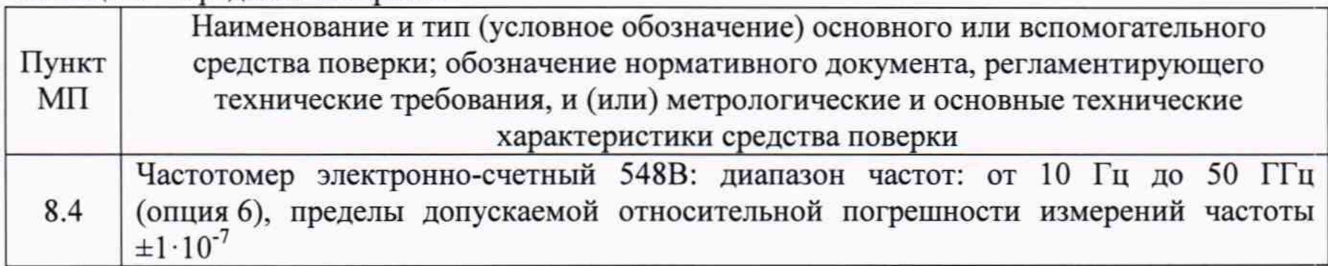

 $\overline{2}$ 

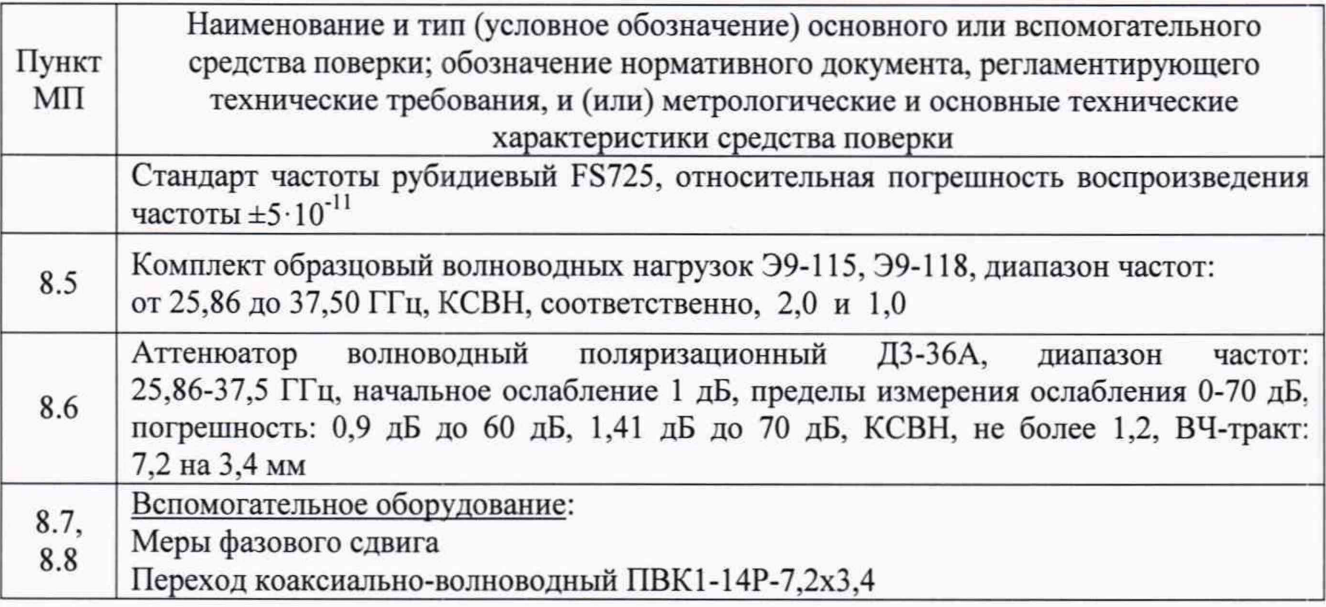

3.2 Допускается использование других средств измерений и вспомогательного оборудования, имеющих метрологические и технические характеристики не хуже характеристик приборов, приведенных в таблице 2.

3.3 Все средства поверки должны быть утверждённого типа, исправны и иметь действующие свидетельства о поверке (отметки в формулярах или паспортах).

#### 4 ТРЕБОВАНИЯ К КВАЛИФИКАЦИИ ПОВЕРИТЕЛЕЙ

4.1 Поверка должна осуществляться лицами с высшим или средним техническим образованием, аттестованными в качестве поверителей в области радиотехнических измерений в установленном порядке и имеющим квалификационную группу электробезопасности не ниже второй.

4.2 Перед проведением поверки измерителя поверитель должен предварительно ознакомиться с документом «Измеритель комплексных коэффициентов отражения и передачи Р4-МВМ-37. Руководство по эксплуатации ГЛЮИ.411228.012 РЭ».

#### 5 ТРЕБОВАНИЯ БЕЗОПАСНОСТИ

5.1 При проведении поверки необходимо соблюдать требования безопасности, регламентируемые Межотраслевыми правилами по охране труда (правила безопасности) ПОТ Р М-016-2001, РД 153-34.0-03.150-00, а также требования безопасности, приведённые в эксплуатационной документации на измерители и средства поверки.

5.2 Средства поверки должны быть надежно заземлены соответствии с  $\mathbf{B}$ эксплуатационной документацией.

5.3 Размещение и подключение измерительных приборов разрешается производить только при выключенном питании.

5.4 ВНИМАНИЕ: ПРИ ВКЛЮЧЕНИИ ИЗМЕРИТЕЛЯ Р4-МВМ-37 ВИРТУАЛЬНАЯ КНОПКА «МОЩНОСТЬ» ПО УМОЛЧАНИЮ НАХОДИТСЯ В ПОЛОЖЕНИИ «ВЫКЛ.», Т. Е. НА СВЧ ВЫХОД ИЗМЕРИТЕЛЯ НЕ ПОДАЕТСЯ МОЩНОСТЬ. ВКЛЮЧИТЬ МОЩНОСТЬ МОЖНО, НАЖАВ КНОПКУ ПЕРЕСТ. > МОЩНОСТЬ ВКЛ.

ПЕРЕД ИЗМЕНЕНИЕМ КОНФИГУРАЦИИ ВНЕШНЕГО СВЧ ТРАКТА ИЗМЕРИТЕЛЯ Р4-МВМ-37 ВИРТУАЛЬНУЮ КНОПКУ «МОЩНОСТЬ» СЛЕДУЕТ УСТАНОВИТЬ В ПОЛОЖЕНИЕ «ВЫКЛ.».

# 6 УСЛОВИЯ ПОВЕРКИ

6.1 При проведении поверки должны соблюдаться условия, приведенные в таблице 3.

Таблица 3 - Условия проведения поверки

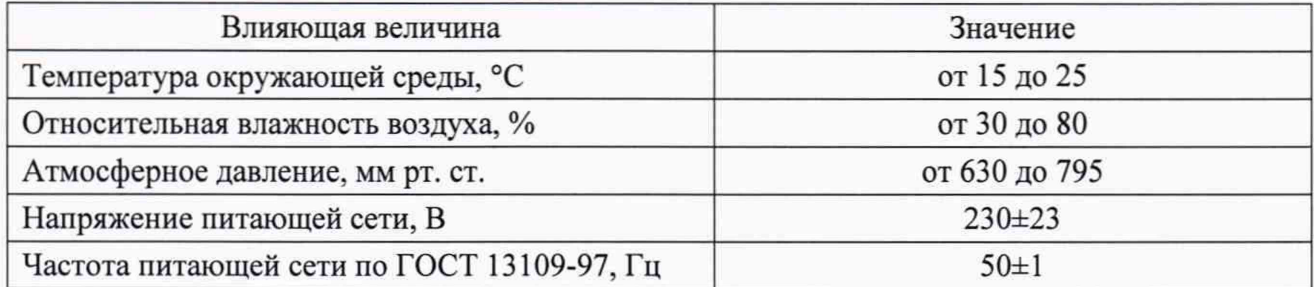

### 7 **ПОДГОТОВКА К ПРОВЕДЕНИЮ ПОВЕРКИ**

7.1 Перед проведением операций поверки необходимо произвести подготовительные работы, оговоренные в руководстве по эксплуатации на измеритель и на применяемые средства поверки.

# **8 ПРОВЕДЕНИЕ ПОВЕРКИ**

### **8.1 Внешний осмотр**

8.1.1 При внешнем осмотре проверить:

- наличие товарного знака изготовителя, серийного номера, года изготовления;

- соответствие комплектности требованиям нормативно-технической документации;

- состояние лакокрасочного покрытия;

- чистоту гнезд, разъемов, клемм;

- отсутствие механических, электрических, химических и тепловых повреждений;

- комплектность измерителя должна соответствовать технической документации (ТД).

8.1.2 Результаты внешнего осмотра считать положительными, если выполняются все перечисленные требования.

### **8.2 Опробование**

8.2.1 Соединить клемму заземления с шиной защитного заземления.

8.2.2 Установить тумблер СЕТЬ «О I» в положения «О» - отключено. Подсоединить кабель сетевого питания к разъему «230 V». Подключить кабель сетевого питания к сети (230 В, 50 Гц). Подсоединить «мышку» к разъему на задней панели корпуса блока измерительного (далее - БИ).

8.2.3 Установить тумблер СЕТЬ «О I» в положения «I» - включено, при этом проконтролировать включение индикатора подключения сетевого питающего напряжения на передней панели корпуса БИ.

8.2.4 По включению сетевого тумблера наблюдать автоматический запуск программного обеспечения (далее - ПО), которое записано в память БИ изготовителем.

По окончанию запуска ПО контролировать появление на экране дисплея окна, отображенного на рисунке 1.

Убедиться в том, что все виртуальные кнопки (органы управления) и органы управления на передней панели БИ функционируют.

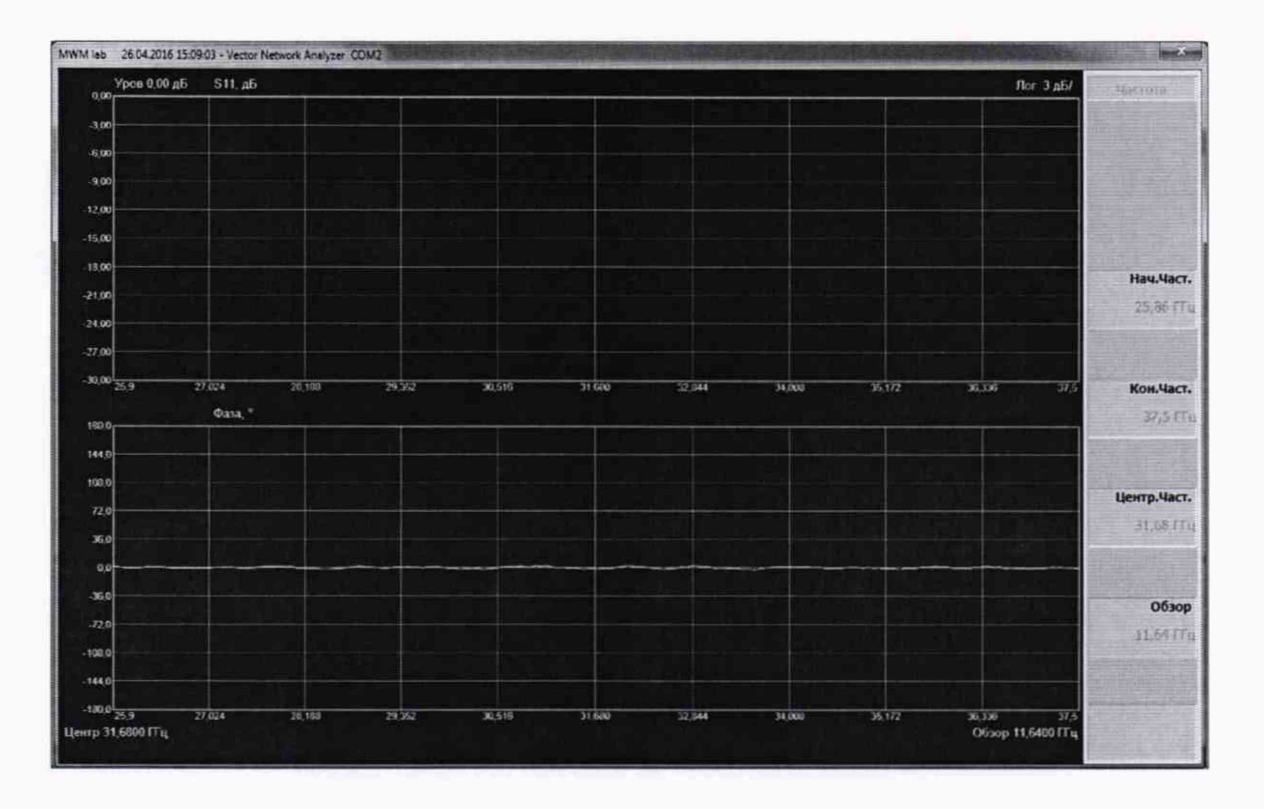

Рисунок 1

8.2.5 Выполнить подключения со стороны задней панели корпуса БИ в следующей последовательности:

- соединить разъемы «VGA» и «МОНИТОР» между собой кабелем;

-соединительным кабелем подключить выход выносного преобразователя к разъему «Преобразователь», расположенному на задней панели корпуса БИ;

- к СВЧ входу выносного преобразователя подсоединить отрезок волновода фланцем, не содержащим резьбы в отверстиях, предназначенных для крепления четырьмя винтами (рисунок 2);

- к СВЧ выходу БИ подсоединить отрезок волновода фланцем, не содержащим резьбы в отверстиях, предназначенных для крепления четырьмя винтами (рисунок 2).

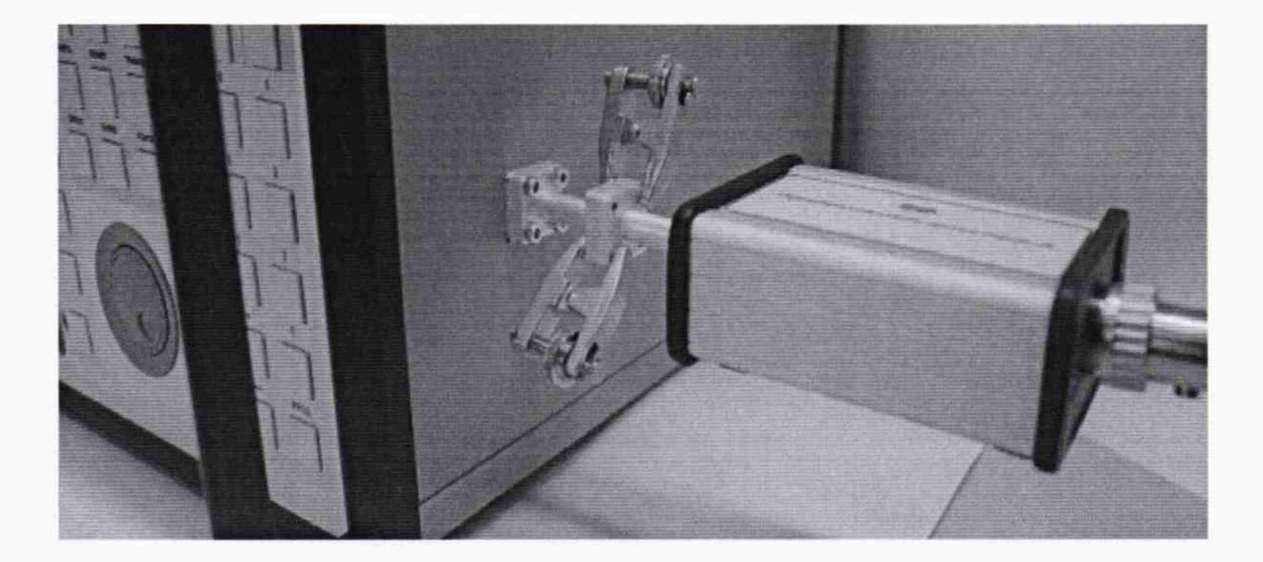

Рисунок 2

8.2.6 Результаты опробования считать положительными, если:

- после включения питания индикатор подключения сетевого питающего напряжения на передней панели корпуса БИ горит;

 $-$  по окончанию запуска ПО на экране дисплея наблюдали окно, отображенное на рисунке 1;

- все виртуальные кнопки (органы управления) и органы управления на передней панели БИ функционируют;

- результаты идентификации ПО положительные;

- все соединения по п. 8.2.5 выполнены.

В противном случае результаты опробования считать отрицательными и последующие операции поверки не проводить.

### **8.3 Проверка идентификационных признаков программного обеспечения (ПО)**

Проверку номера версии выполнить следующим образом:

Осуществить проверку соответствия следующих идентификационных данных ПО:

- идентификационное наименование ПО;

- номер версии (идентификационный номер) ПО;

Результаты проверки считать положительными, если полученные идентификационные данные ПО соответствуют данным, приведенным таблице 3.

Таблица 3 - Идентификационные признаки ПО

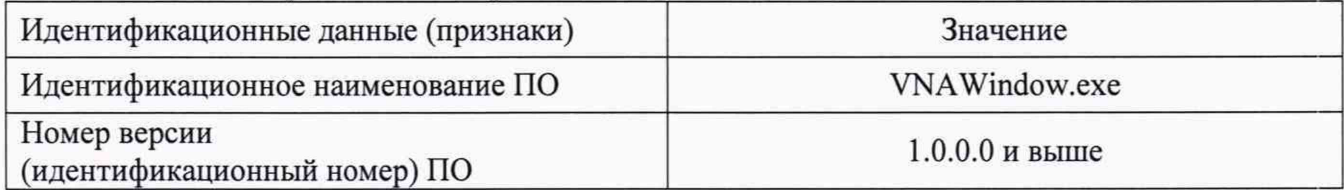

#### **8.4 Определение относительной погрешности установки частоты**

8.4.1 Определение относительной погрешности установки частоты проводится по схеме, приведенной на рисунке 3. Для измерений значений устанавливаемых частот использовать частотомер электронно-счетный 548В (далее - 548В).

8.4.2 Подключить 548В к волноводному СВЧ выходу измерителя, используя переход волноводно-коаксиальный ПВК1-14Р-7,2хЗ,4. Схема представлена на рисунке 3. Подготовить приборы к работе согласно их РЭ.

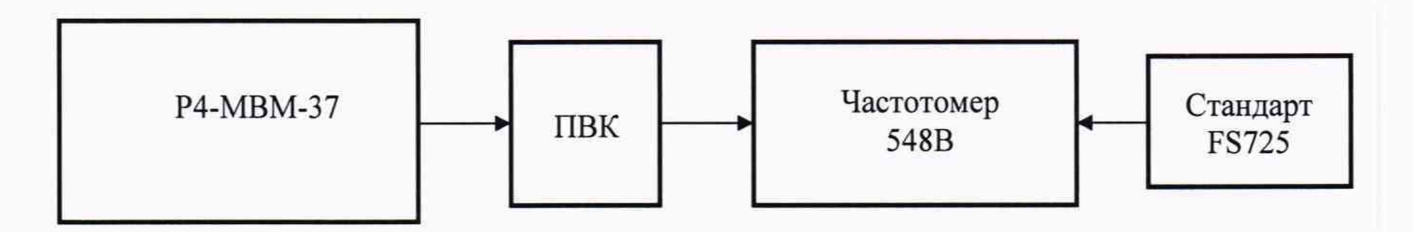

Рисунок 3 - Схема измерений для определения погрешности установки частоты

8.4.3 На измерителе установить фиксированную частоту 25,95 ГГц (кнопка ЧАСТ., далее Кон.Част. 25,95 ГГц, Нач.Част. 25,95 ГГц). Измерить частоту выходного сигнала измерителя с помощью 548В. Результаты измерений занести в рабочий журнал. Провести измерения для частот, представленных в таблице 4.

Таблица 4 - Относительная погрешность установки частоты

| Установленная<br>частота $f_{\text{HOM}}$ , М $\Gamma$ ц | Измеренная частота<br>$f_{\mu}$ , М $\Gamma$ ц | Погрешность установки<br>частоты $\delta_{\rm f}$ | Пределы допускаемой<br>относительной<br>погрешности установки<br>частоты |
|----------------------------------------------------------|------------------------------------------------|---------------------------------------------------|--------------------------------------------------------------------------|
| 25 950                                                   |                                                |                                                   |                                                                          |
| 28 000                                                   |                                                |                                                   |                                                                          |
| 30 000                                                   |                                                |                                                   | $\pm 2.10^{-7}$                                                          |
| 32 000                                                   |                                                |                                                   |                                                                          |
| 37 500                                                   |                                                |                                                   |                                                                          |

8.4.4 Определить относительную погрешность установки частоты  $\delta_f$  по формуле (1):

$$
\delta_{\rm f} = (f_{\rm HOM} - f_{\rm H})/f_{\rm H} \,, \tag{1}
$$

где f<sub>ном</sub> - номинальное значение частоты, установленное на измерителе, МГц;  $f_u$  - значение частоты, измеренное частотомером, МГц.

8.4.5 Результаты испытаний считать положительными, если в диапазоне частот от 25.95 до 37.50 ГГц относительная погрешность установки частоты  $\delta_{\rm f}$  не превышает  $\pm 2.10^{-7}$ .

# 8.5 Определение абсолютной погрешности измерений модуля коэффициента отражения

8.5.1 Подготовить измеритель к работе (включить, прогреть), произвести следующие установки измерителя:

- ПЕРЕСТ → Мощность ВКЛ;

 $-M3MEP \rightarrow S11$ ;

8.5.2 Выполнить калибровку измерителя:

- установить короткозамыкатель;

на измерителе выполнить:

 $-KAJIMBP \rightarrow \Pi$ араметр  $S11 \rightarrow B$ ыполнить  $\rightarrow$  Сохр. кал-ку

 $-B\mu\pi \rightarrow AM\Pi\pi.$ 

8.5.3 Схема измерений представлена на рисунке 4.

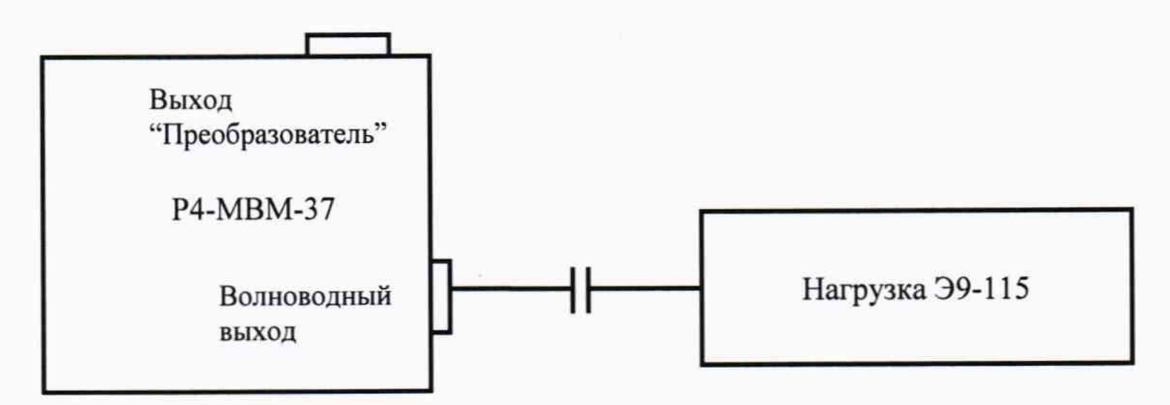

Рисунок 4 - Схема измерений для определения погрешности измерений модуля КО

8.5.4 Подключить к выходу откалиброванного по отражению измерителя Р4-МВМ-37 нагрузку Э9-115. Провести измерения модуля коэффициента отражения |S<sub>11</sub>|<sub>изм</sub> на частотах, указанных в таблице 5, заполнить таблицу, посчитать погрешность по формуле (2):

$$
\Delta = |S_{11}|_{\text{H3M}} - |S_{11}|_{\text{pacy}} \,, \tag{2}
$$

где  $|S_{11}|_{\text{pacy}} = 20 \cdot \log((K_{\text{CTU}}+1) / (K_{\text{CTU}}-1)) = 9.54 \text{ }\mu\text{B}$ (КСВН нагрузки Э9-115 равен 2,0)

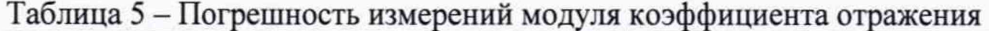

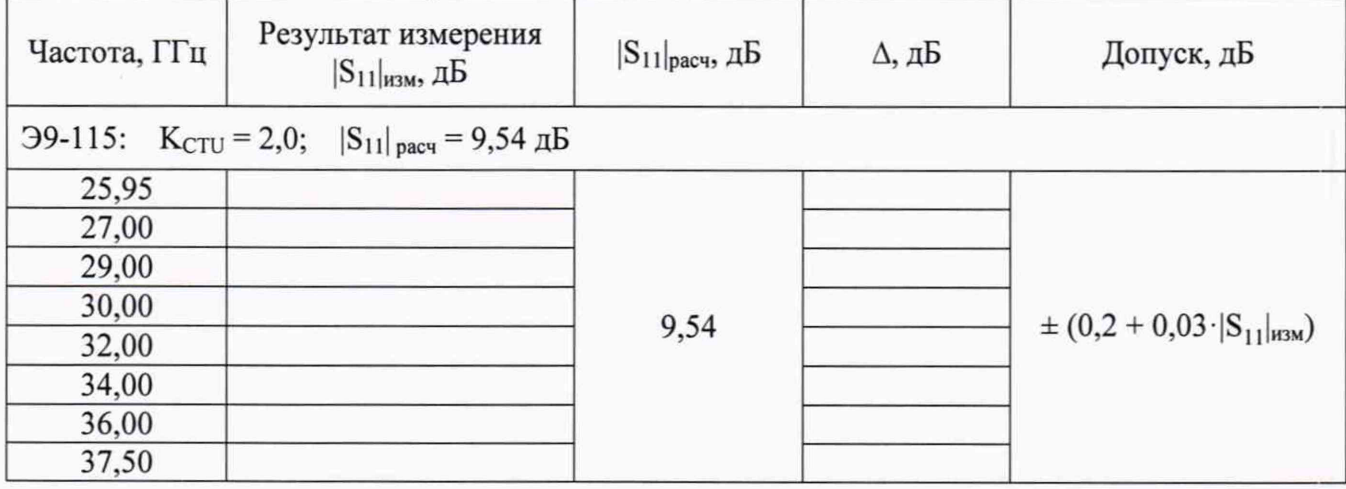

8.5.5 Результаты поверки считать положительными, если абсолютная погрешность измерений модуля коэффициента отражения не превышает значений, приведенных в таблице 5.

8.6 Определение абсолютной погрешности измерений модуля коэффициента передачи

8.6.1 Определение абсолютной погрешности измерений модуля коэффициента передачи  $|S_{11}|$  проводить на частотах  $f: 25,95; 32,00; 37,5$  ГГц.

8.6.2 Собрать схему измерений согласно рисунку 5:

- соединить выходной фланец измерителя Р4-МВМ-37 со входом аттеню атора Д3-36А через отрезок волновода из комплекта измерителя;

- выход "Преобразователь" измерителя соединить при помощи кабеля СВЧ с преобразователем ПВ-МВМ-37;

- соединить выход ДЗ-36А и преобразователь ПВ-МВМ-37 через отрезок волновода из комплекта измерителя;

- установить ослабление ДЗ-36А равным 0.

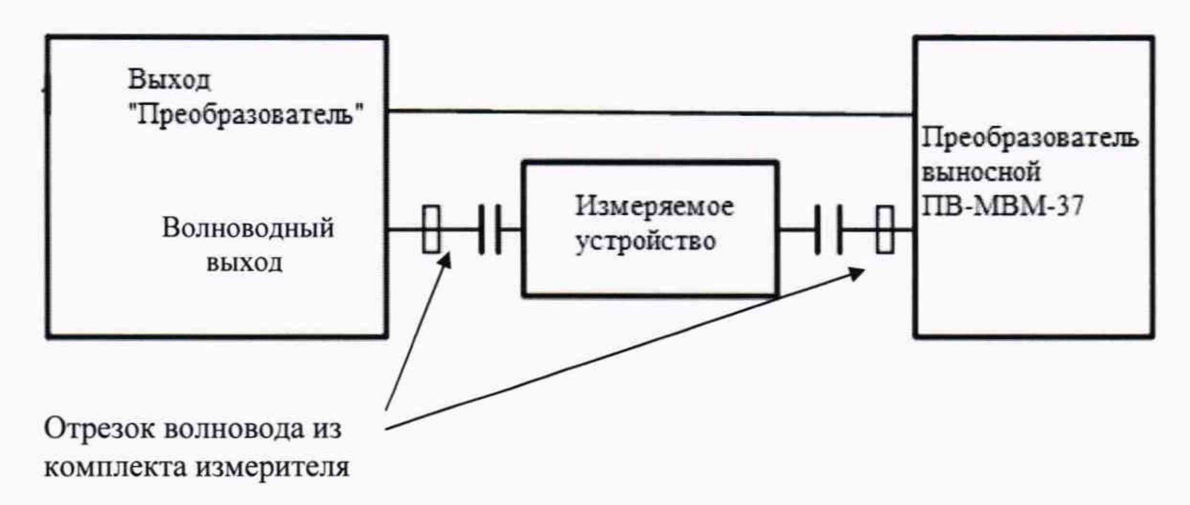

Рисунок 5 – Схема измерений для определения погрешности измерений модуля КП

8.6.3 Выполнить операции калибровки измерителя Р4-МВМ-37 по передаче в следующей последовательности:

- установить диапазон свиппирования частоты в окнах «F<sub>crapt</sub>,  $\Gamma\Gamma$ ц» и «F<sub>cron</sub>,  $\Gamma\Gamma$ ц» на панели управления;

- выбрать параметр «S21» в **«Калибр»,** на экране монитора ПК наблюдать сообщение «Присоедините преобразователь детекторный к СВЧ выходу прибора».

- нажать кнопку **«Сохр. кал-ку»** и ждать завершения операции. О завершении калибровки свидетельствует возвращение в состояние **«Калибр».**

Непосредственно после калибровки, показания экрана измерителя в диапазоне частот будут представлены прямой, то есть коэффициент передачи равен 1 при нажатой кнопке «lin» или «О», если нажата кнопка «log», то есть ослабление равно 0 дБ.

Калибровка завершена. Р4-МВМ-37 подготовлен к измерениям модуля коэффициента передачи.

8.6.4 Провести измерения модуля коэффициента передачи  $|S_{21}|$  при значениях ослабления А, равных: 0; 1,0; 5,0; 10,0; 20,0; 30,0 и 40,0 дБ. Зафиксировать результаты в рабочем журнале.

8.6.5 Рассчитать абсолютную погрешность измерений модуля коэффициента передачи  $\Delta$ <sub>IS21</sub>, в дБ, по формуле (3):

$$
\Delta_{|S21|} = A - |S_{21}| \t\t(3)
$$

где  $|S_{21}|$  - измеренное значение модуля КП

8.6.6 Результаты поверки считать положительными, если абсолютная погрешность измерений модуля коэффициента передачи  $\Delta_{|S21|}$  не превышает  $\pm (0.2 + 0.02 \cdot |S_{21}|)$ .

**8.7 Определение абсолютной погрешности измерений фазы коэффициента отражения**

8.7.1 Определение абсолютной погрешности измерений фазы коэффициента отражения проводить на частотах  $f: 25,95; 28; 32,00; 36; 37,50$  ГГц.

8.7.2 Собрать схему в соответствии с рисунком 6.

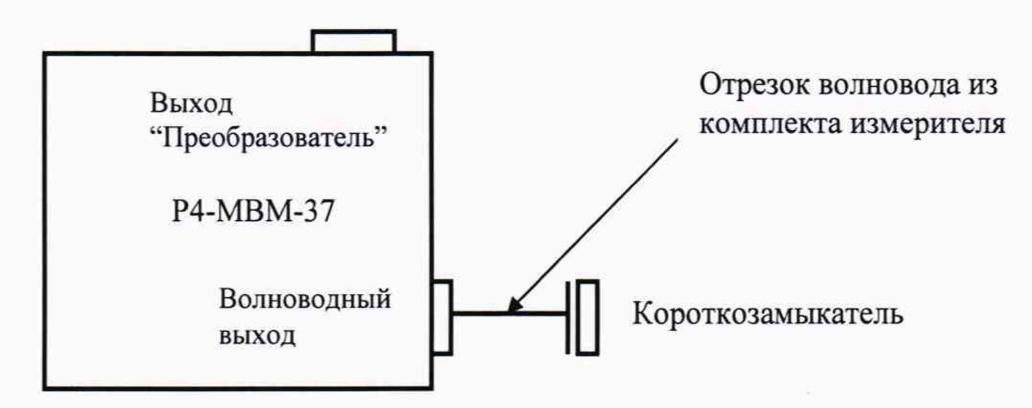

Рисунок 6 - Схема калибровки измерителя

8.7.3 Подготовить измеритель к работе (включить, прогреть), произвести следующие установки измерителя:

- $-$  ПЕРЕСТ → Мощность ВКЛ;
- $-M3MEP \rightarrow S11;$
- $-$  КАЛИБР  $\rightarrow$  Параметр S11  $\rightarrow$  Выполнить  $\rightarrow$  Сохр. кал-ку
- $-$  ВИД  $\rightarrow$  ФАЗА

8.7.4 Добавить в тракт меру фазового сдвига (рисунок 7), которая представляет из себя отрезок волновода определенной длины.

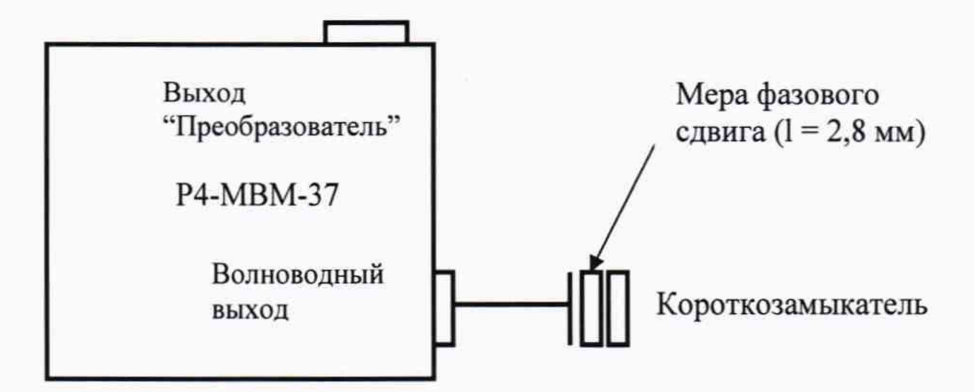

Рисунок 7 – Схема измерений для определения погрешности измерений фазы КО

8.7.5 Измерить фазу коэффициента отражения фко, для частот, указанных в таблице 6. Результаты занести в рабочий журнал.

8.7.6 Рассчитать теоретическое значение фазы коэффициента отражения следующим образом:

Для каждой из частот из таблицы 6 вычислить соответствующую ей длину волны по формуле  $(4)$ :

$$
\lambda_i = \frac{c}{f_i},\tag{4}
$$

где  $c$  – скорость света в вакууме (3•10<sup>8</sup> м);  $f_i$  – частота.

Вычислить длину волны в волноводе по формуле (5):

$$
\lambda'_i = \frac{\lambda_i}{\sqrt{1 - (\frac{\lambda_i}{2a})^2}},\tag{5}
$$

где а - длина широкой стенки волновода.

Определить фазу коэффициента отражения по формуле (6):

$$
\varphi \text{pacu}_i = 360^\circ * \frac{2l}{\lambda_i'},\tag{6}
$$

где *l* - толщина пластины-меры фазового сдвига.

Заполнить таблицу 6.

Таблица 6 - Погрешность измерений фазы коэффициента отражения

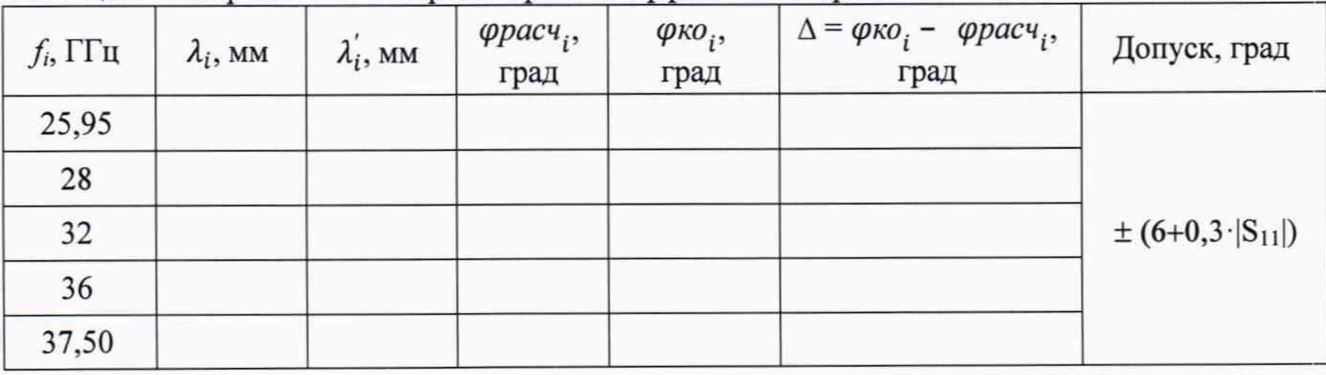

8.7.7 Результаты поверки считать положительными, если абсолютная погрешность измерений фазы коэффициента отражения не превышает допустимых значений, приведенных в таблице 6.

# **8.8 Определение абсолютной погрешности измерений фазы коэффициента передачи**

8.8.1 Определение абсолютной погрешности измерений фазы коэффициента передачи проводить на частотах  $f$ : 25,95; 28; 32,00; 36; 37,50 ГГц.

8.8.2 Собрать схему в соответствии с рисунком 8.

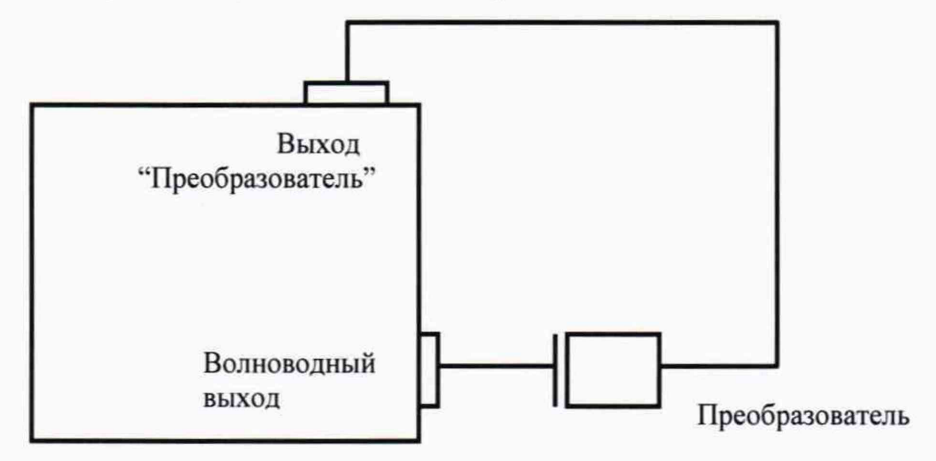

Рисунок 8 - Схема калибровки измерителя

8.8.3 Подготовить измеритель к проведению измерений (включить, прогреть), произвести следующие установки:

- $-$  ПЕРЕСТ  $\rightarrow$  Мощность ВКЛ;
- $-M3MEP \rightarrow S21;$
- $-$  КАЛИБР  $\rightarrow$  Параметр S21  $\rightarrow$  Выполнить  $\rightarrow$  Сохр. кал-ку
- $-BM\Box \rightarrow \Phi A3A$

8.8.4 Добавить в тракт меру фазового сдвига (см. рисунок 9).

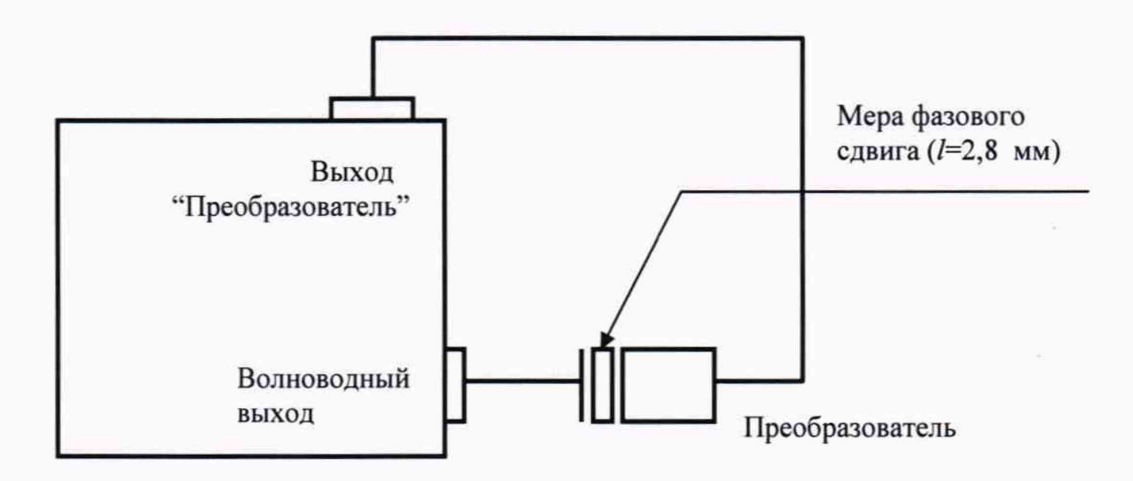

Рисунок 9 - Схема измерений для определения погрешности измерений фазы КП

8.8.5 Измерить фазу коэффициента передачи *фкп*, для частот, указанных в п. 8.8.1. Результаты занести в рабочий журнал.

8.8.6 Рассчитать теоретическое значение фазы коэффициента передачи следующим образом:

Для каждой из частот п. 8.8.1, вычислить соответствующую ей длину волны по формуле (4);

Вычислить длину волны в волноводе по формуле (5);

Определить фазу коэффициента передачи по формуле (6);

Заполнить таблицу 7. Таблица 7

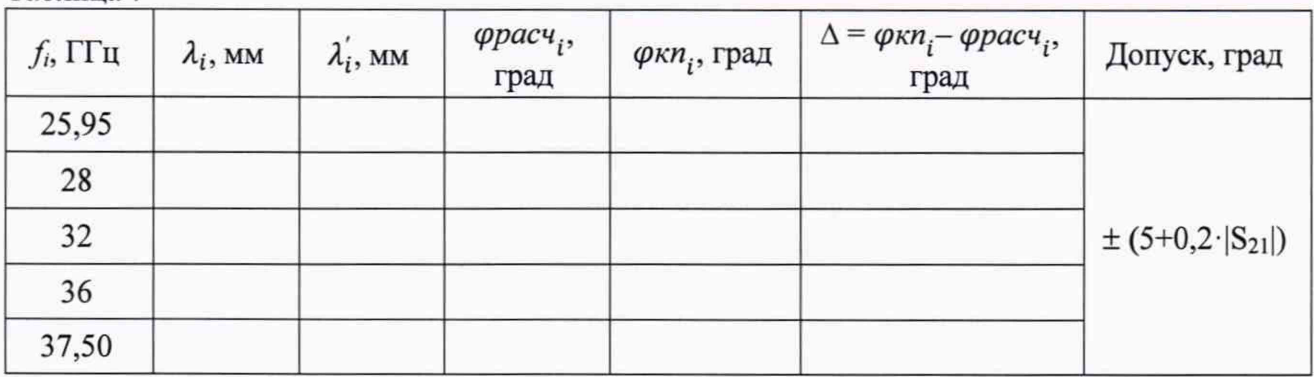

8.8.7 Результаты поверки считать положительными, если абсолютная погрешность измерений фазы коэффициента передачи не превышает значений, приведенных в таблице 7.

### **9 ОФОРМЛЕНИЕ РЕЗУЛЬТАТОВ ПОВЕРКИ**

9.1 Результаты поверки оформить в соответствии с Приказом Минпромторга России от 02.07.2015 № 1815 «Об утверждении Порядка проведения поверки средств измерений, требования к знаку поверки и содержанию свидетельства о поверке».

9.2 При положительных результатах поверки оформляется свидетельство о поверке. На оборотной стороне свидетельства о поверке записываются результаты поверки. Знак поверки наносится на свидетельство о поверке в виде оттиска поверительного клейма.

9.3 При отрицательных результатах поверки измеритель бракуется и направляется в ремонт. На забракованный измеритель выдается извещение о непригодности к применению с указанием причин.

Начальник НИО-1 ФГУП «ВНИИФТРИ»

Начальник лаборатории 113 НИО-1 ФГУП «ВНИИФТРИ

 $M$ *MWMM*<sup>V</sup> O.B. Каминский